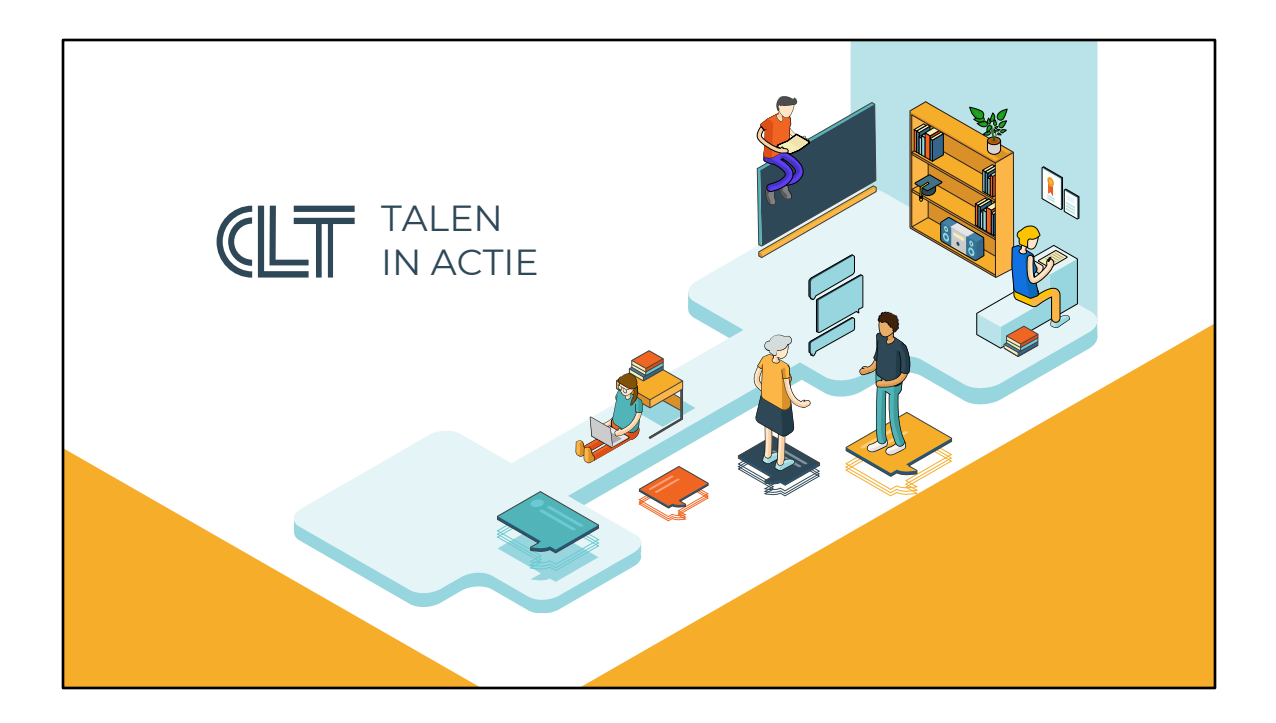

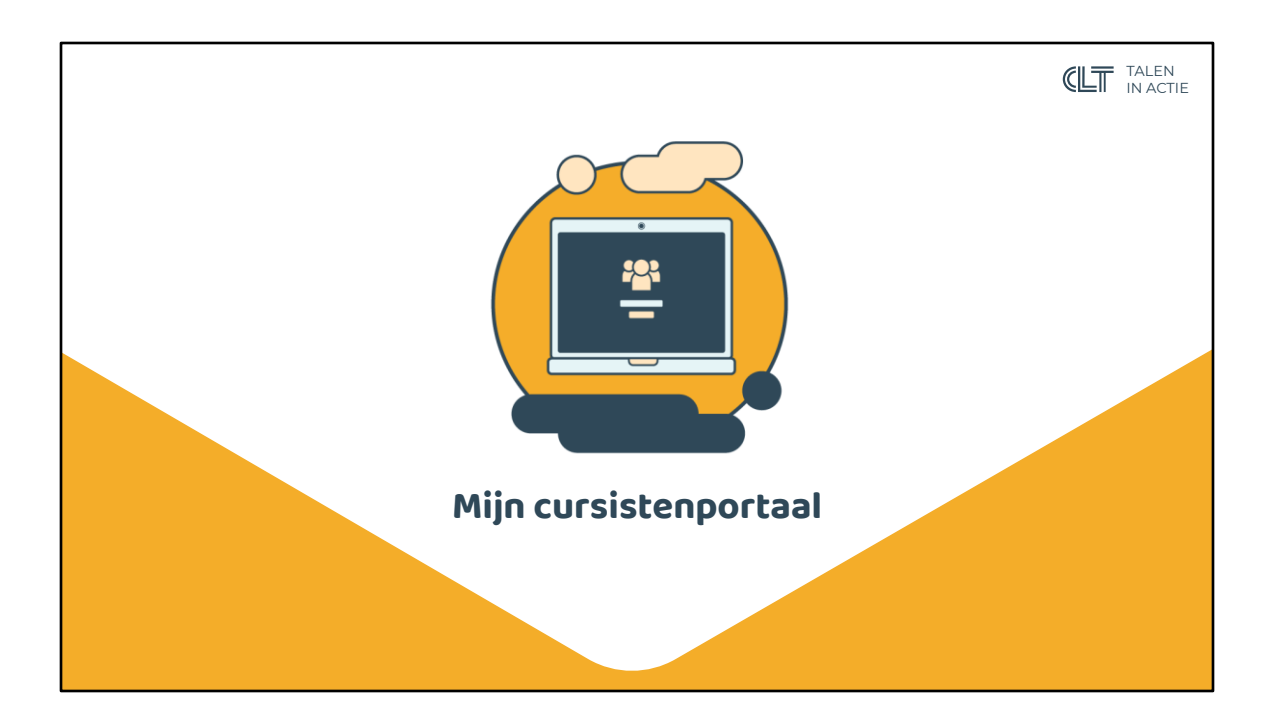

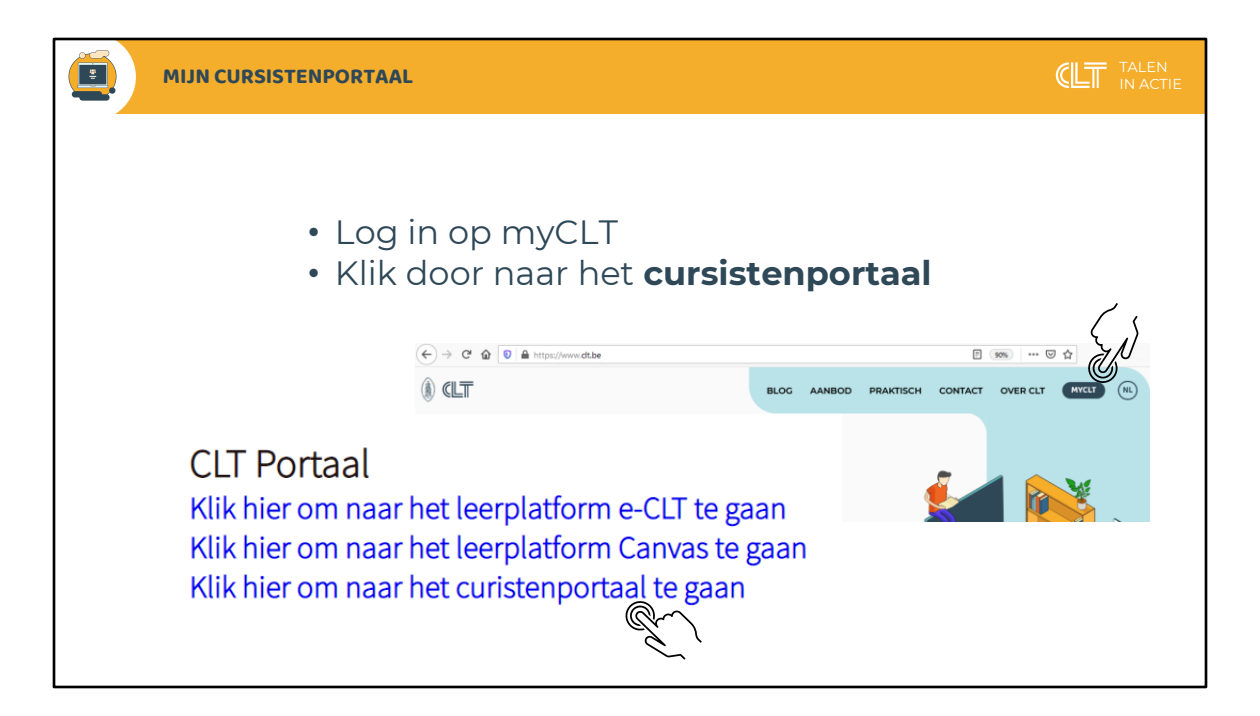

Wanneer je ingelogd bent op myCLT kan je doorklikken naar je cursistenportaal.

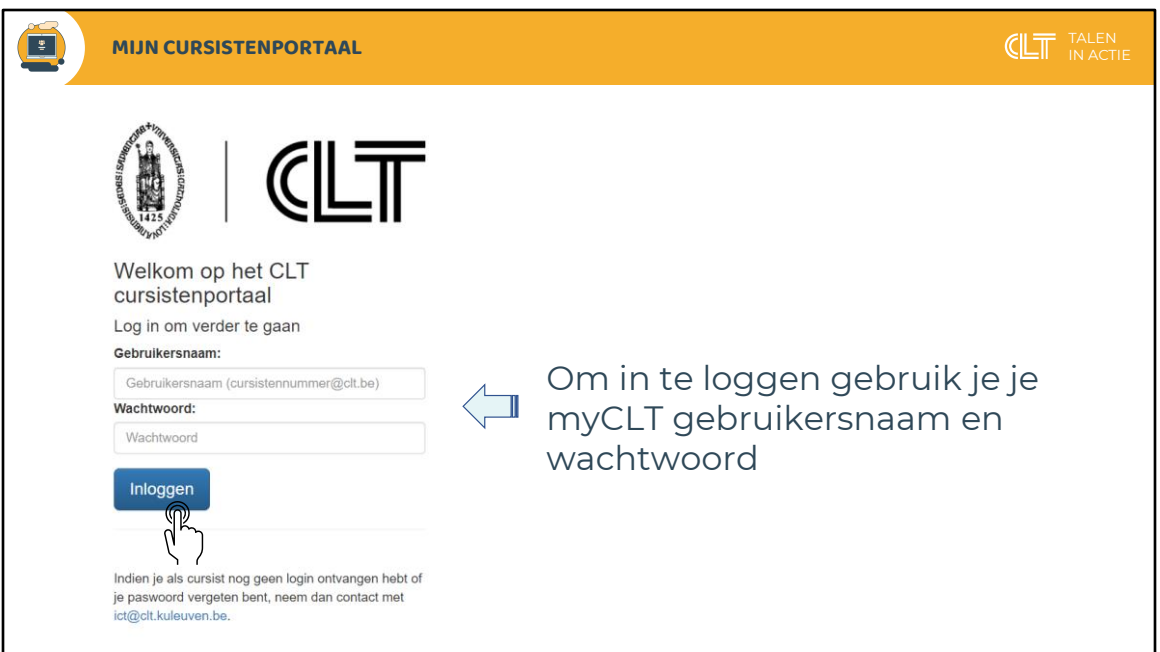

Inloggen doe je met dezelfde gebruikersnaam en hetzelfde wachtwoord als voor myCLT.

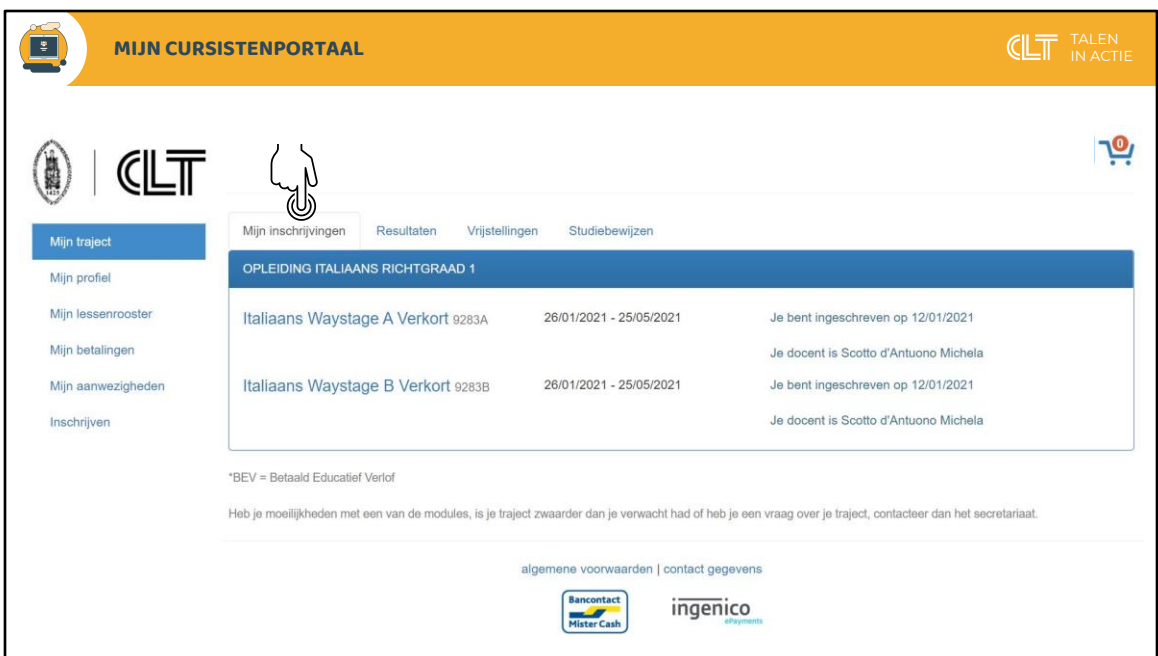

In het cursistenportaal vind je op de openingspagina alle cursussen waarvoor je bent ingeschreven.

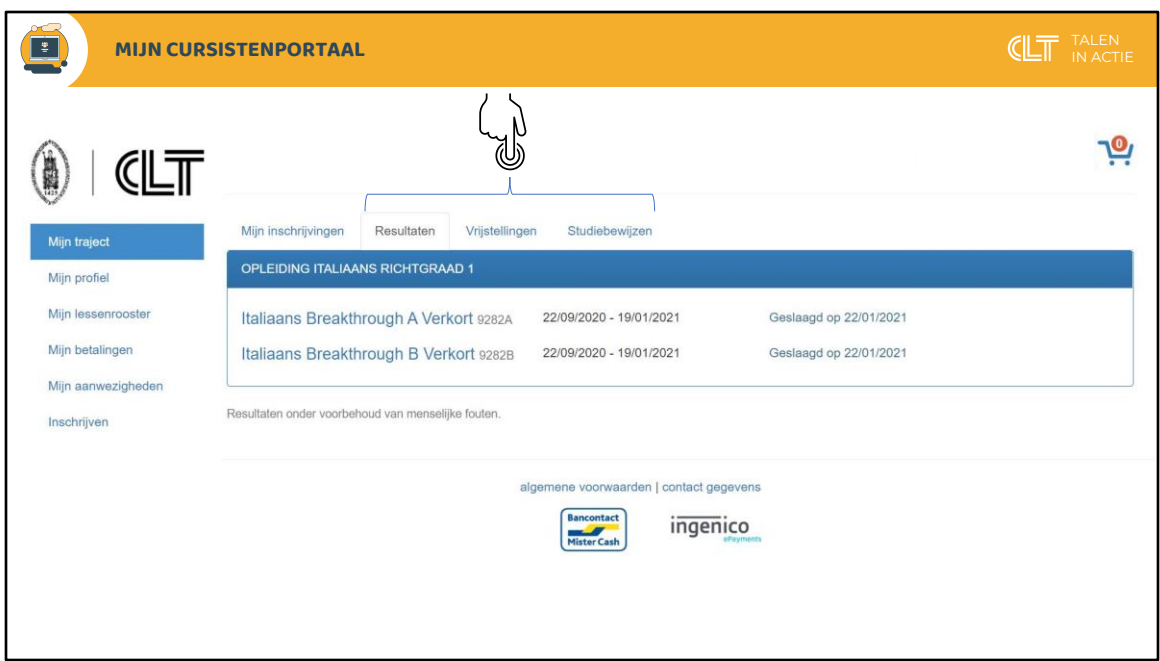

In de andere rubrieken vind je de resultaten van je evaluaties,

de eventuele vrijstellingen die je hebt (omdat je een niveautest hebt afgelegd of een module succesvol beëindigd hebt in een ander CVO)

en de (deel)certificaten die je al behaald hebt.

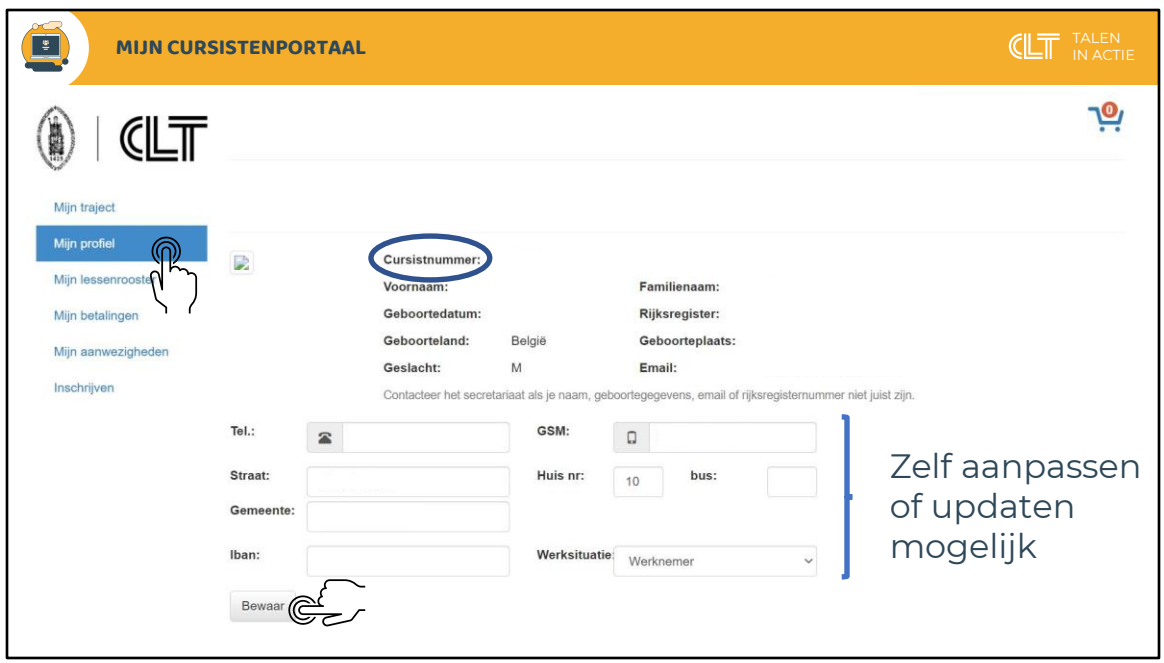

In de rubriek 'Mijn profiel' vind je je cursistnummer en al je persoonlijke gegevens. Kijk goed na of alles juist is. Je telefoonnummers, adres en werksituatie kan je zelf aanpassen of updaten. Vergeet achteraf niet op te slaan.

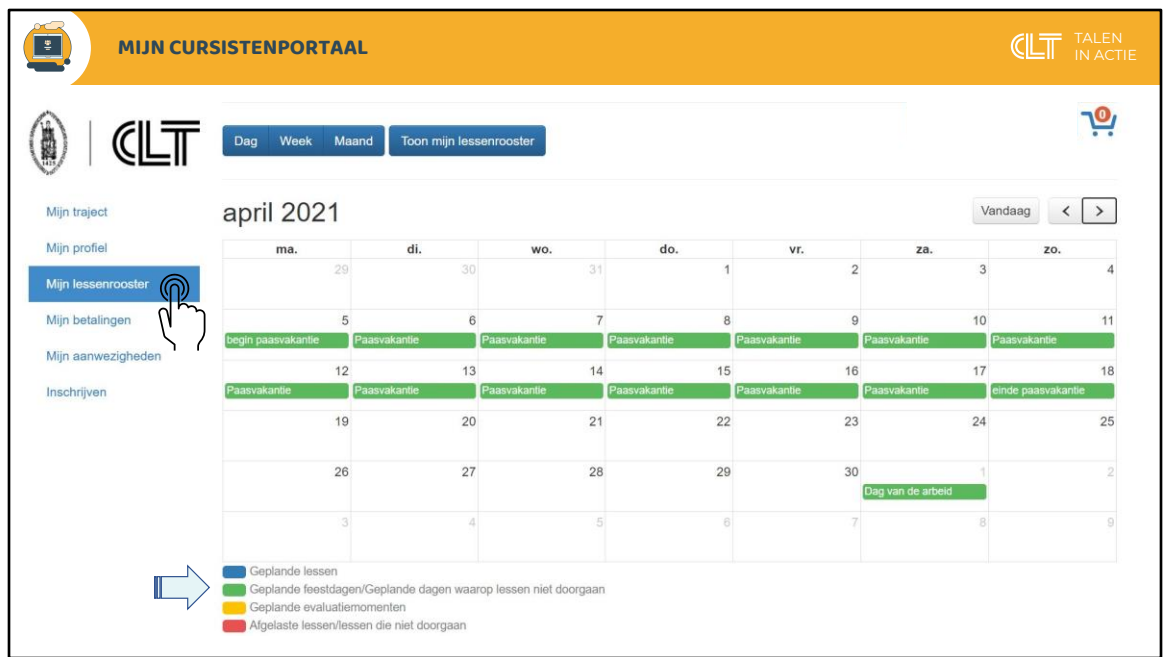

Raadpleeg de rubriek 'Mijn lessenrooster' voor een overzicht van je lesdagen en om de vakanties en vrije dagen van het schooljaar te bekijken.

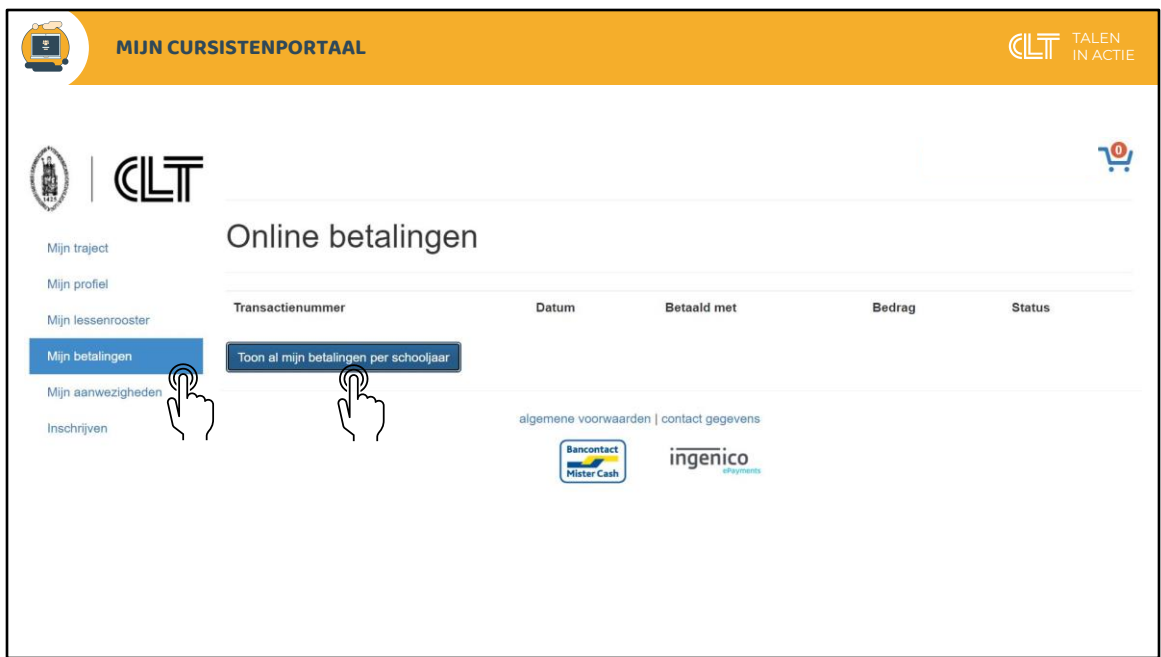

Via mijn betalingen vind je een overzicht van het inschrijvingsgeld en het cursusgeld dat je per schooljaar betaald hebt.

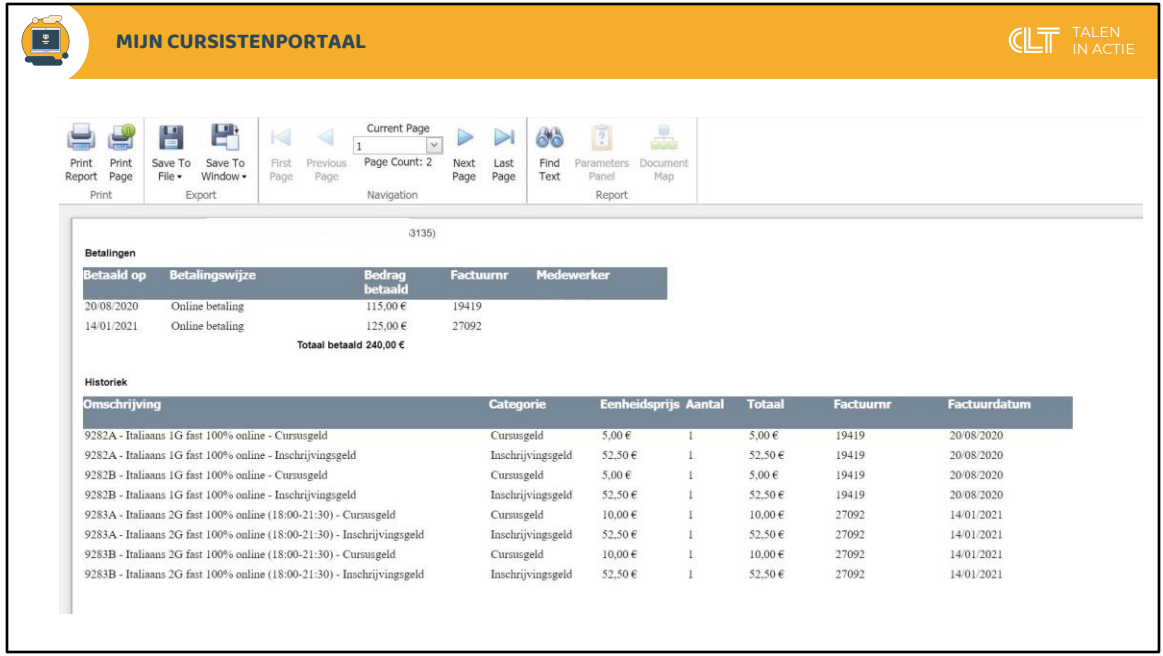

Je kan dit overzicht afprinten of downloaden op je pc.

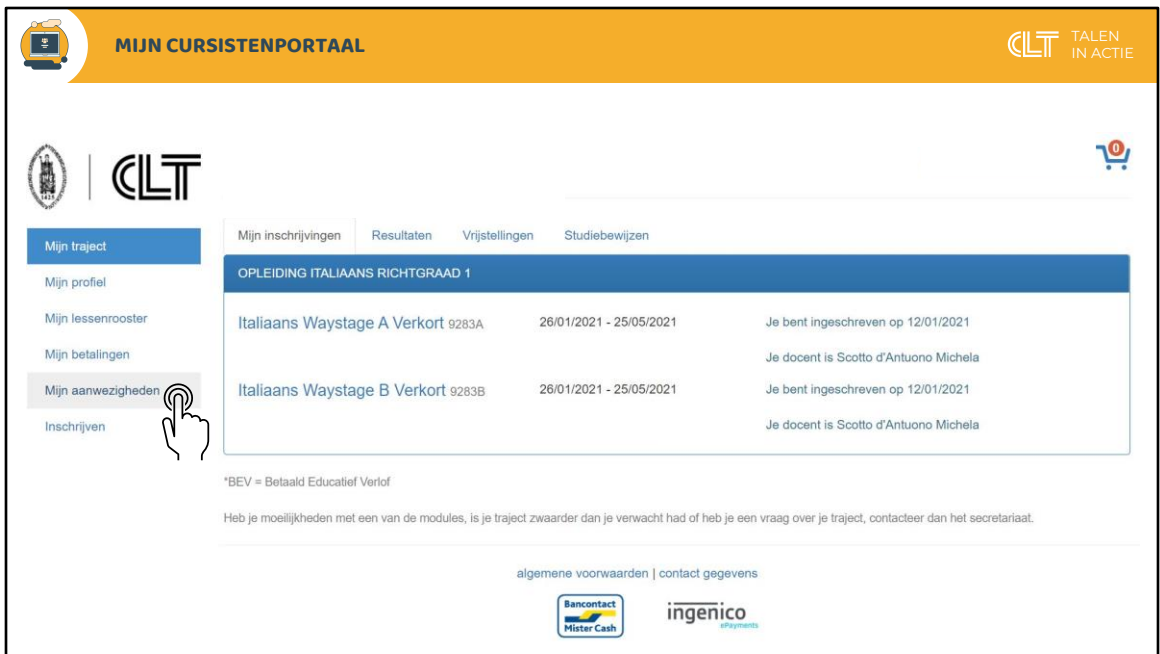

Ga naar de rubriek 'Mijn aanwezigheden' voor een overzicht van je aanwezigheden in de lessen.

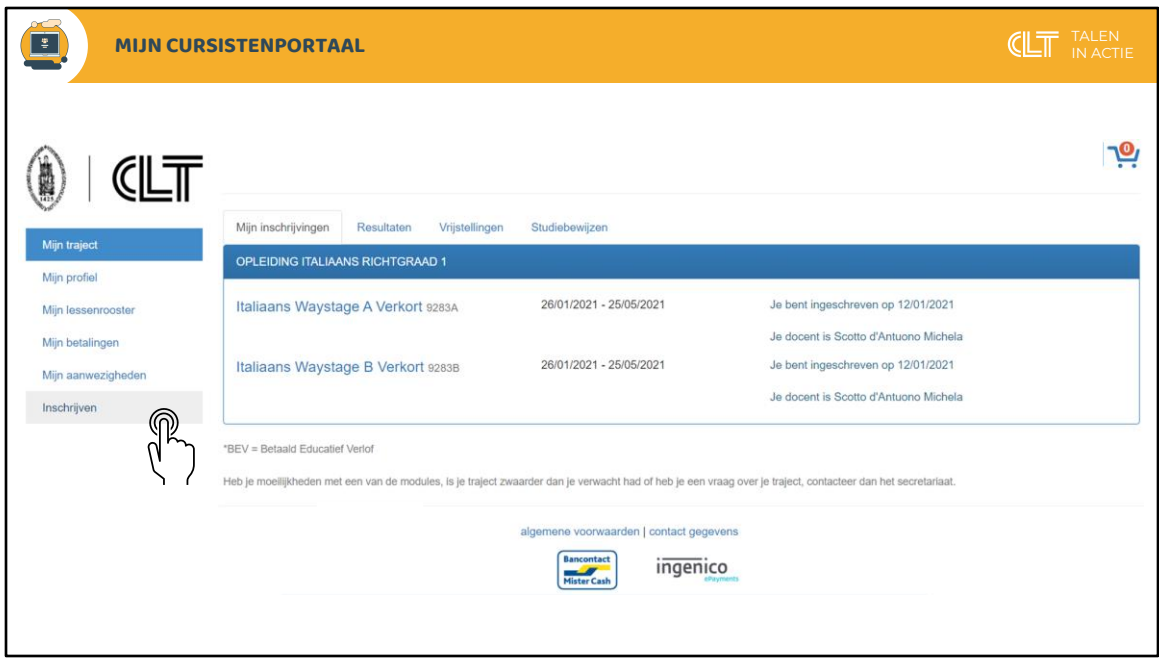

De knop 'Inschrijven' laat je toe om in te schrijven voor één of meerdere vervolgmodules.

Hierover vind je ook een instructievideo in de rubriek 'Veelgestelde vragen' op onze website.

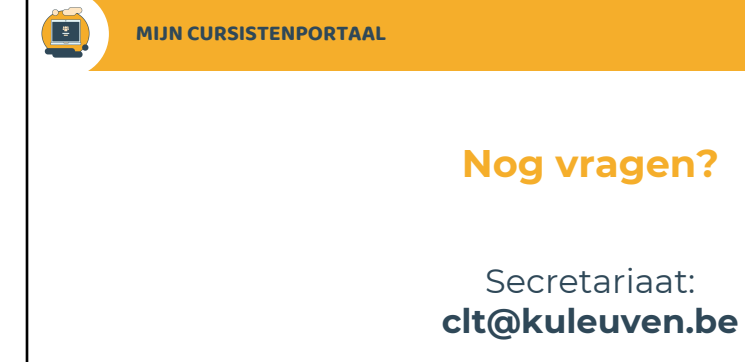

ICT-Team: **ict@clt.kuleuven.be**

13

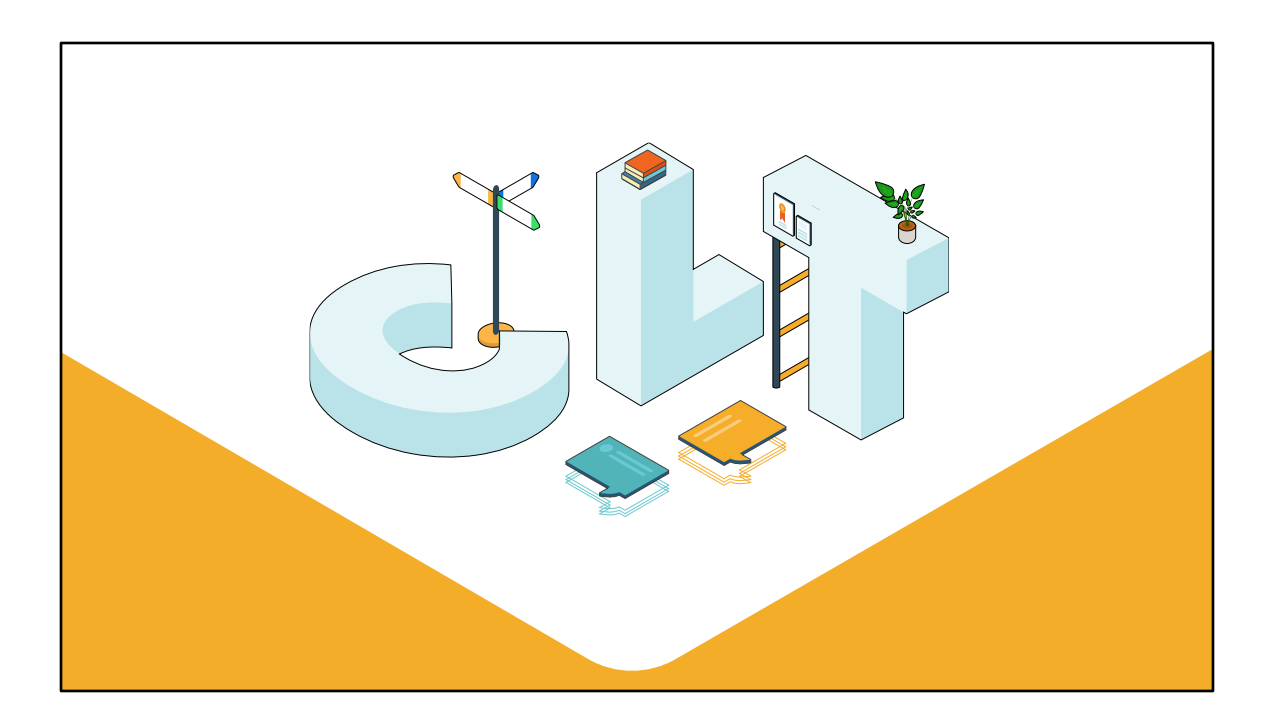